# Benefit and Budgeting Calculator 5 steps to getting started

## Software that builds financial resilience

Policy in Practice's Benefit and Budgeting Calculator is comprehensive, fast and easy to use for advisors and citizens. It was built by people who have worked in benefits roles and who, like you, know the system.

You now have access to our Expert version; we also have a more basic version designed for your customers to use. Please contact us if you would like to see this version too.

Whilst we hope you'll find the calculator intuitive to use, here are 5 tips to help you get started.

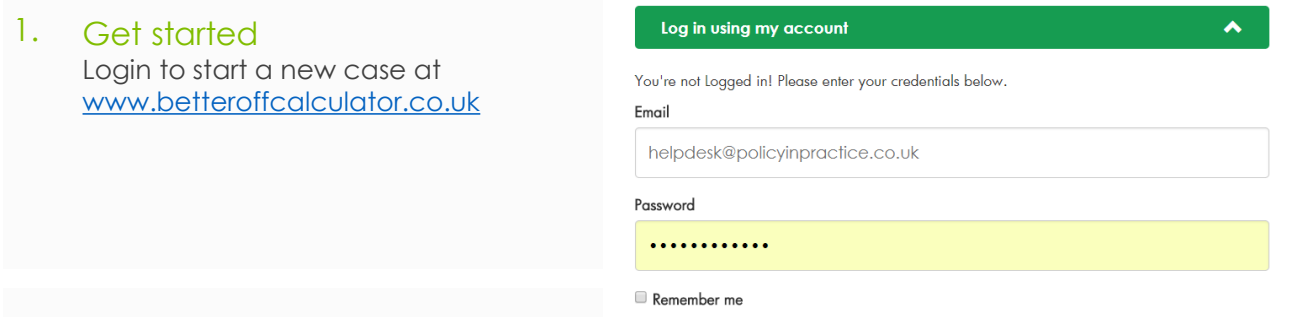

### 2. Enter information

Use the tabs to enter household details, property details and income. View the results under *Results & reports*. Enter costs for a budgeting calculation under *Budget.*

#### 3. Compare a change of circumstances

You can compare circumstances by selecting the *+ Add scenario* tab. Details you already entered are pre-populated; you can change any of them to see the impact on income, and you can compare income under other circumstances.

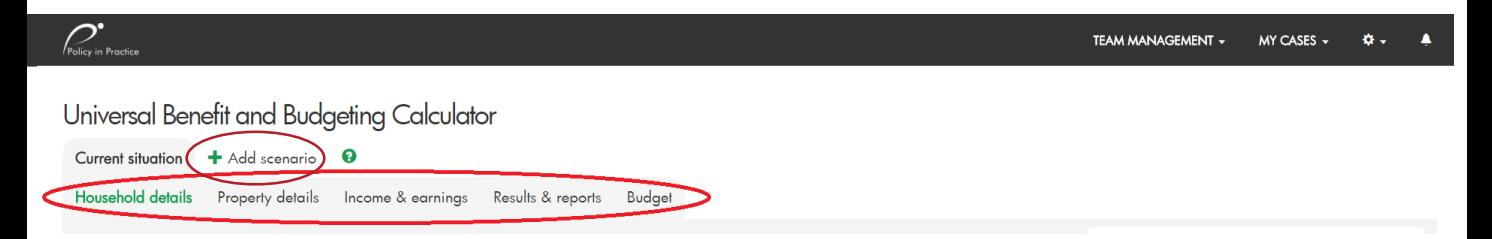

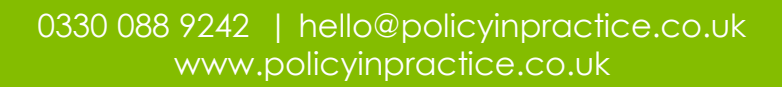

# Benefit and Budgeting Calculator 5 steps to getting started

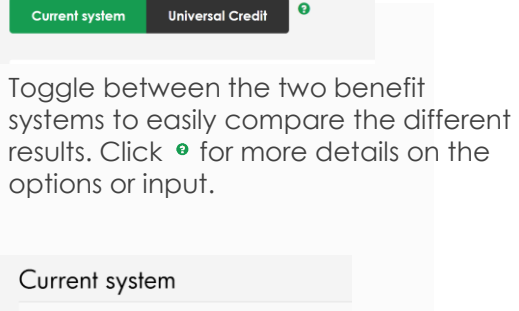

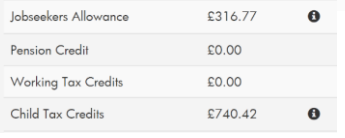

Click  $\bullet$  for more details such as a detailed benefits breakdown.

## 5. Save a case

Click *My Cases* to save, print and email a case.

4. Navigation **Important information about the case can be** found under *Advice and Support* in the panel on the right hand side. Click the green button marked *Information about your case*.

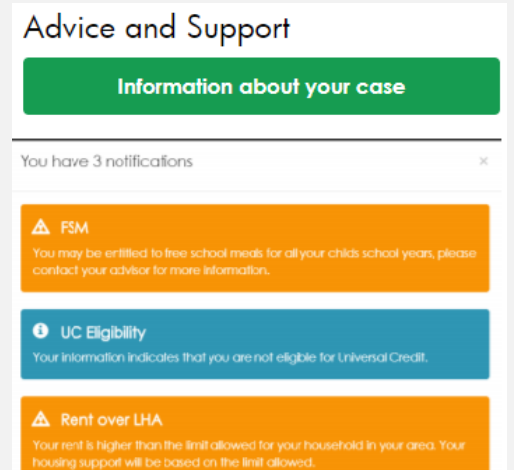

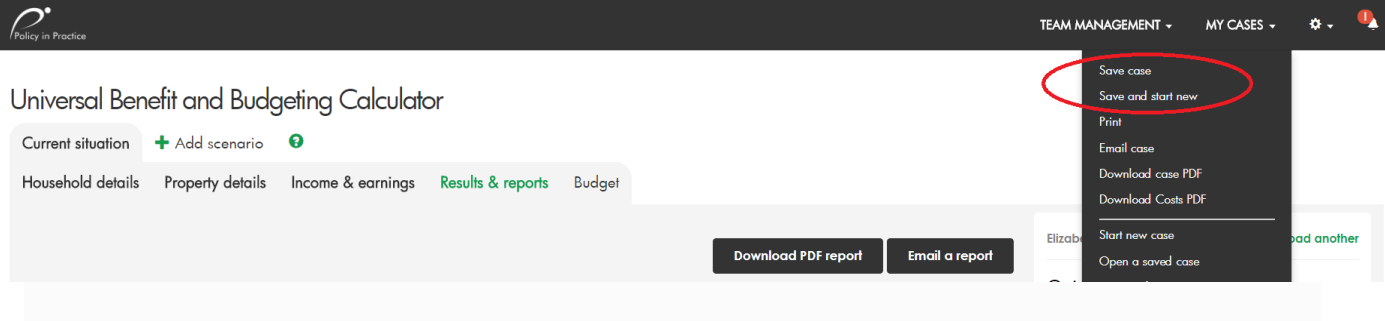

## If you need help

Our team of policy and technical experts is available to help you. If you have any questions during a session you can chat to our helpdesk live (during office hours) via the instant messaging function at the bottom right of your screen. Alternatively, call 0330 088 9242 or email [helpdesk@policyinpractice.co.uk.](mailto:helpdesk@policyinpractice.co.uk) We love to hear from you.

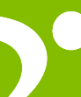

0330 088 9242 | helpdesk@policyinpractice.co.uk www.policyinpractice.co.uk